## **Openoffice**

## **Formato Condicional**

## **Ejemplo por horas**

Para media hora o menos: (condición [1\)](#page--1-0) = SI(AHORA()>(HOY()+B4);1;<sup>1)</sup> $\in$ (1/24\*0,5)) Para una hora o menos: (condición [2\)](#page--1-0) =SI(AHORA()>(HOY()+B4); $1;^{2}$  $\in$ (1/24\*1)) Para dos hora o menos: (condición 3)  $=$ SI(AHORA()>(HOY()+B4);1;<sup>3</sup> $\in$ (1/24\*2))

El 1/24 es porque el valor guardado en una celda para una fecha/hora es igual a 1 para un día, por lo que una hora es 1/24.

Referencia <http://ooo-forum.apache.org/es/forum/viewtopic.php?t=6050&p=22363>

[1\)](#page--1-0) , [2\)](#page--1-0) , [3\)](#page--1-0) HOY()+B4)-AHORA(

From: <http://intrusos.info/> - **LCWIKI**

Permanent link: **<http://intrusos.info/doku.php?id=aplicaciones:openoffice&rev=1382608431>**

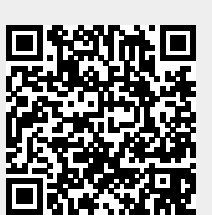

Last update: **2023/01/18 13:51**